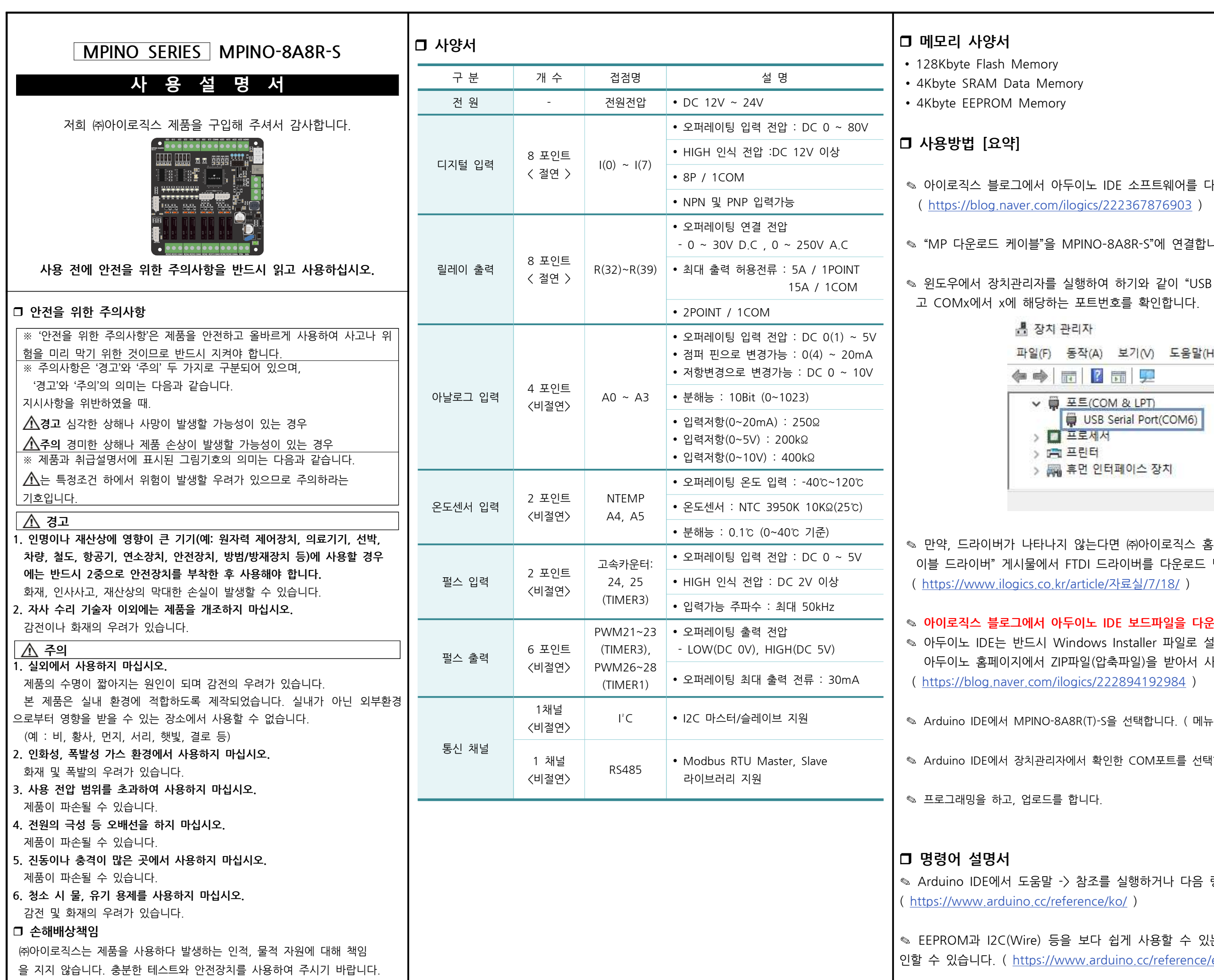

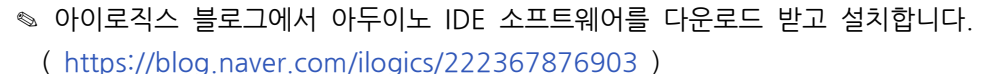

1PINO-8A8R-S"에 연결합니다.

행하여 하기와 같이 "USB Serial Port"가 표시되는지 확인하 포트번호를 확인합니다.

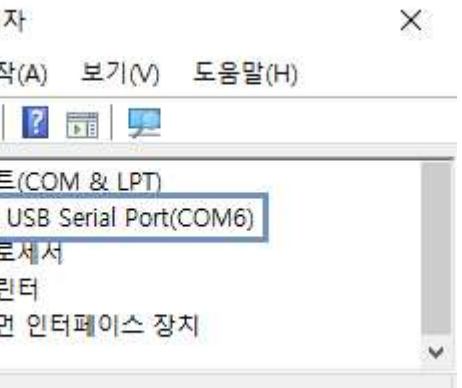

않는다면 ㈜아이로직스 홈페이지의 자료실에서 "다운로드 케 TDI 드라이버를 다운로드 받아 설치합니다. article/자료실/7/18/ )

### .<br>이노 IDE 보드파일을 다운로드 받고 설치합니다.

dows Installer 파일로 설치해주셔야 합니다. 마일(압축파일)을 받아서 사용하시면 안됩니다. ( https://blog.naver.com/ilog.naver.pd/

3R(T)-S을 선택합니다. ( 메뉴 -> 툴 -> 보드 -> ILOGICS )

 $\P$ l서 확인한 COM포트를 선택합니다. ( 메뉴 -> 툴 -> 포트 )

›<br>'니다.

참조를 실행하거나 다음 링크에서 확인할 수 있습니다. ( https://www.arduino.com/ )

보다 쉽게 사용할 수 있는 라이브러리는 다음 링크에서 확 w.arduino.cc/reference/en/libraries/ )

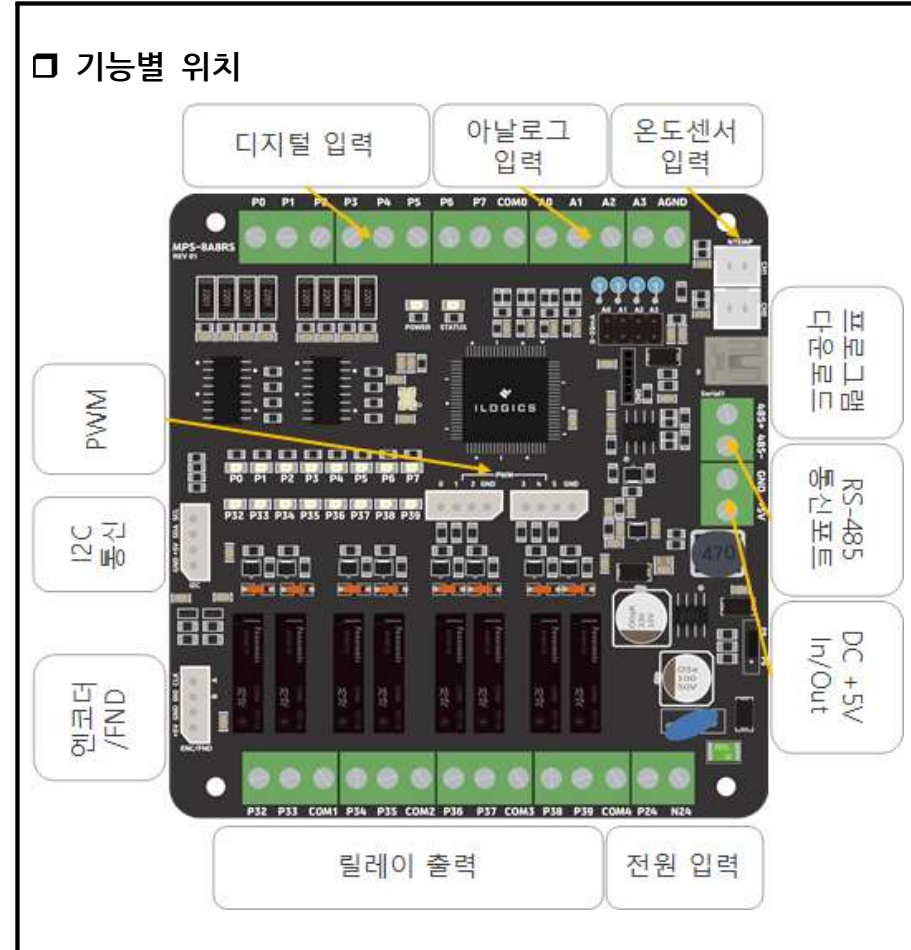

# 전 원

- ◎ 전원입력은 DC 12V~24V를 사용할 수 있습니다. LM2576 DC-DC Regulator를 통하여 DC 5V로 전환되어 내부회로가 동작됩니다.
- ◎ 전원입력 없이 다운로드 케이블을 연결하면, 컴퓨터의 DC 5V 전원을 사용ㅎ 여 제품이 동작됩니다 ( 현장에 설치할 때에는 정입입력을 투입하여 사용하시기 를 권장 드립니다. )
- ◎ 485통신 단자 쪽에 있는 +5V 단자는 DC 5V 전원을 투입하여 MPINO-8A8 R-S의 전원입력포트로 사용할 수 있고 +24V 단자에 전원을 투입하여 사용할 경우 DC 5V(1A) 이하의 전워출력으로 사용하실 수 있습니다

### □ 정전유지

- ◎ MPINO-8A8R-S 제품은 DC 5V 전워으로 모든 동작이 가능하도록 설계되어 있습니다. DC +5V 단자 대에 배터리를 연결하여, 정전 시에는 배터리의 전원으 로 절체 되도록 하여 정전유지가 가능합니다.
- ◎ 비활성 메모리인 EEPROM을 이용하여 메모리를 보존할 수 있습니다. 단 EEPROM은 100,000번 이상 기록(Write)을 할 경우, 해당 섹션의 불량이 발생 할 수 있으므로 빠른 속도로 변경되는 데이터를 기록하는 것은 올바르지 않습니 다. EEPROM 사용법은 아이로직스 블로그에 포스팅 된 "MPINO STUDIO C코 드와 Ladder Logic 활용하기 2편" 게시 글을 참고하시면 됩니다.

# • I(0) ~ I(7)에 12V ~ 24V D.C가 스위치, 센서 등에 의해 입력된다면, COM0은 GND를 연결해야 합니다. 반대로, I(0) ~ I(7)에 GND가 스위치, 센서 등에 의해 입력된다면 COM0은 12V ~ 24V D.C를 연결해야 합니다.

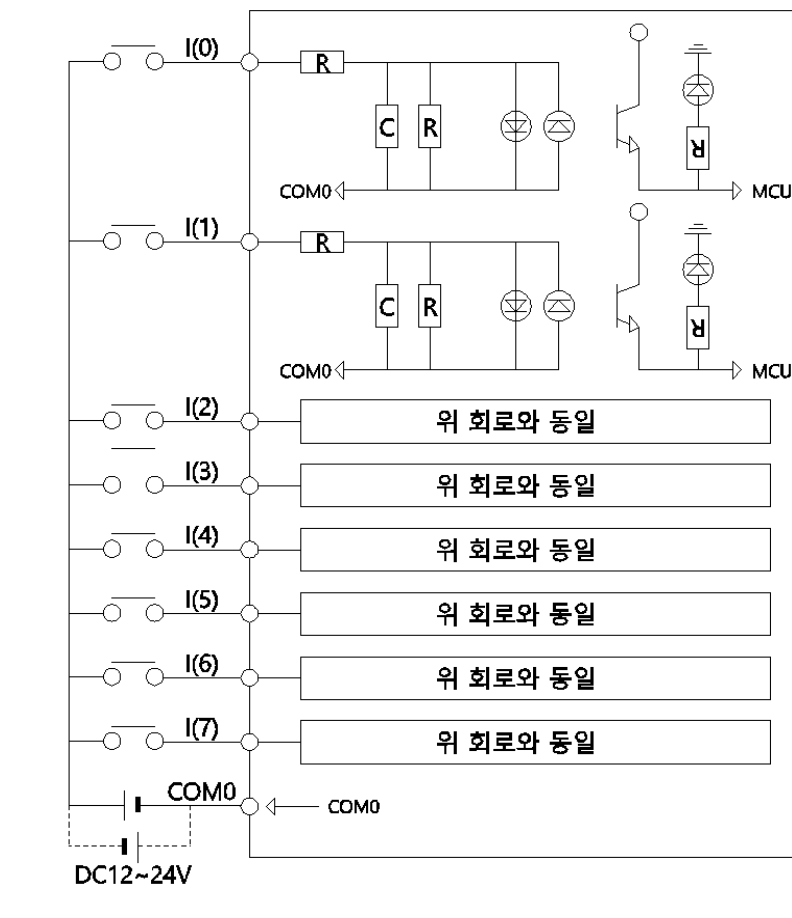

## □ 릴레이 출력

 $\square$  디지털 입력

### • 프로그램의 출력접점 R(32) ~ R(39)의 메모리 상태가 ON될 때, 각각의 릴레이 출력 터미 널블럭이 COM과 연결되어 물리적으로 연결되는 상태가 됩니다.

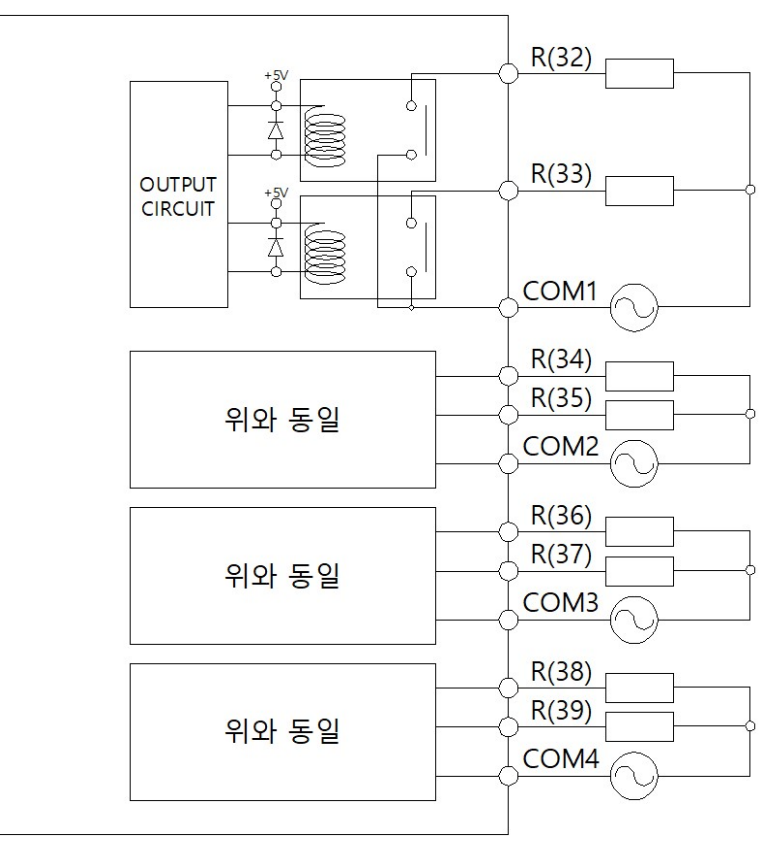

# □ 디지털 입/출력 예제

void setup() { } void  $loop()$  {

```
pinMode(32, OUTPUT); // R(32)을 출력모드로 설정합니다.
// D0이 HIGH 이면, R(32)을 ON 시킵니다.
if (digitalRead(0) == 1) { digitalWrite(32, HIGH); }// D0이 HIGH가 아니면, 즉 LOW 이면, R(32)을 OFF 시킵니다.
    else  {  digitalWrite(32,  LOW);  }
```
### □ 1초마다 출력을 ON/OFF 시키는 예제

```
\text{Q} delay(ms) 명령어를 사용하여 시간지연을 사용할 수 있습니다.
   pinMode(32, OUTPUT); // R(32)을 출력모드로 설정합니다.
   digitalWrite(32, HIGH); // R(32)을 ON 시킵니다.
       delay(1000);                        //  1000ms  . 동안  기다립니다
   digitalWrite(32, LOW); // R(32)을 OFF 시킵니다.
       delay(1000);                        //  1000ms  . 동안  기다립니다
◎ LED BUILTIN 변수명 또는 D20핀으로 제품에 삽입되어 있는
STATUS LED를 ON/OFF 시킬 수 있습니다.
  void  setup()  {
        pinMode(LED_BUILTIN,  OUTPUT); 
    //LED_BUILTIN을 출력모드로 설정
     // D0이 HIGH 이면, LED BUILTIN를 ON 시킵니다.
    if (digitalRead(0) == 1) {
              digitalWrite(LED_BUILTIN,  HIGH); 
    // D0이 HIGH가 아니면,
    //즉 LOW 이면, LED BUILTIN를 OFF 시킵니다.
```
}

void setup() {

void  $loop()$  {

}

}

# 상태 LED

} void  $loop()$  { } else { digitalWrite(LED\_BUILTIN, LOW); } }

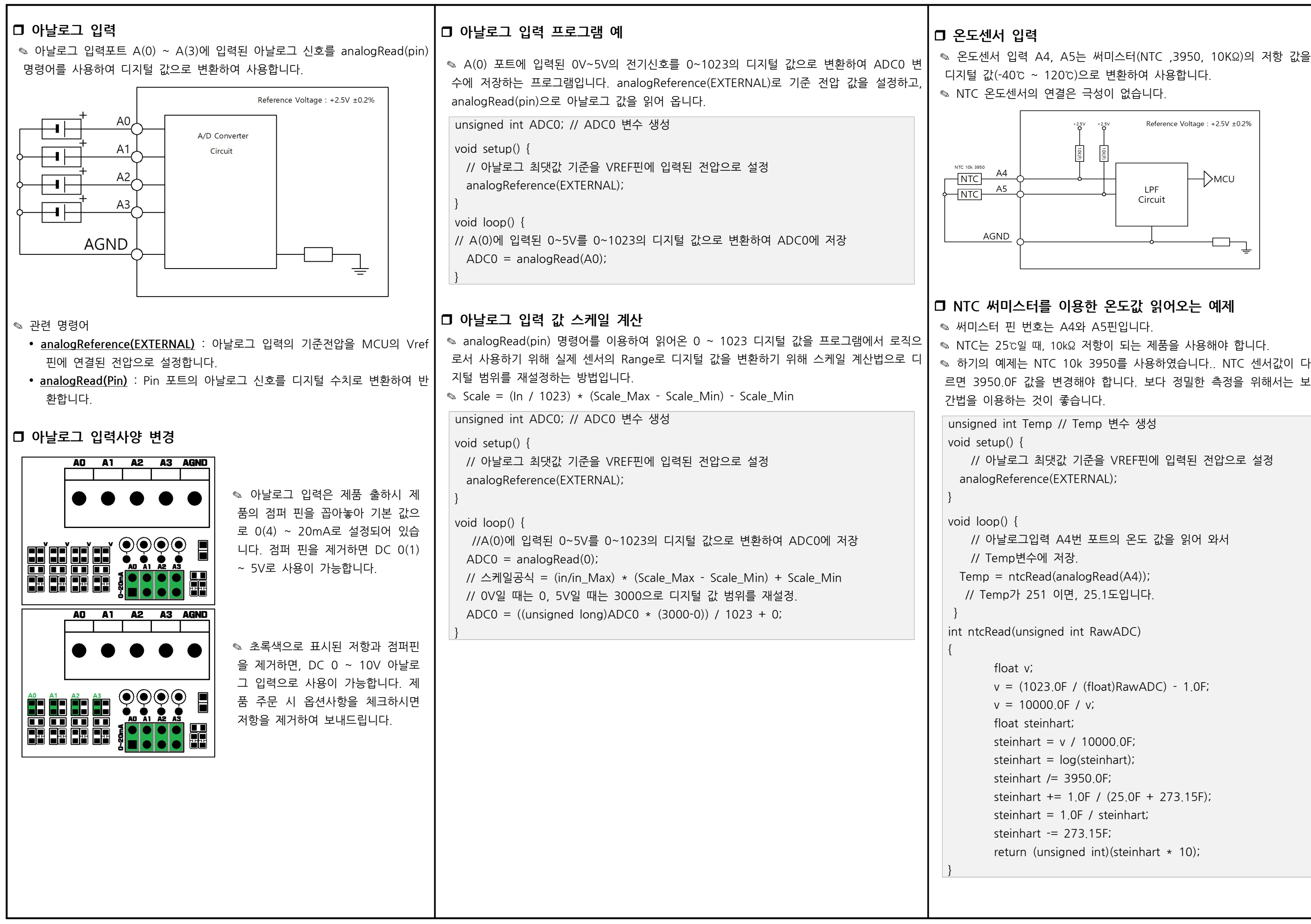

✎ MPINO-8A8R-S CLK(24) DIO(25) 에서는 와 포트를 통하여 두 개의 인터럽트  $|C|$ .

~ 5V입니다. 과전압 인가시 MCU가 소손될 수 있습니다.

### italPinToInterrupt(pin) ), ISR, mode );

(, DIO포트) 수명 **IANGE, RISING, FALLING** (입력상태가 ON에서 OFF로 될 때) .<br> CHANG터가 변경될 때)  $\cdot$  (입력상태가OFF에서 ON으로 될 때)

DIO 포트를 통하여 사용이 가능합니다.

있다가 ON될 때, countFunc()함수를 호출하는 예제입니

 $= 0;$ 

); // 다운로드포트를 9600보레이트로 오픈 :엣지 입력이 검출되면, countFunc 함수 호출실행 gitalPinToInterrupt(pin), countFunc, RISING);

 $\phi(t)$ ;

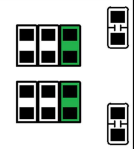

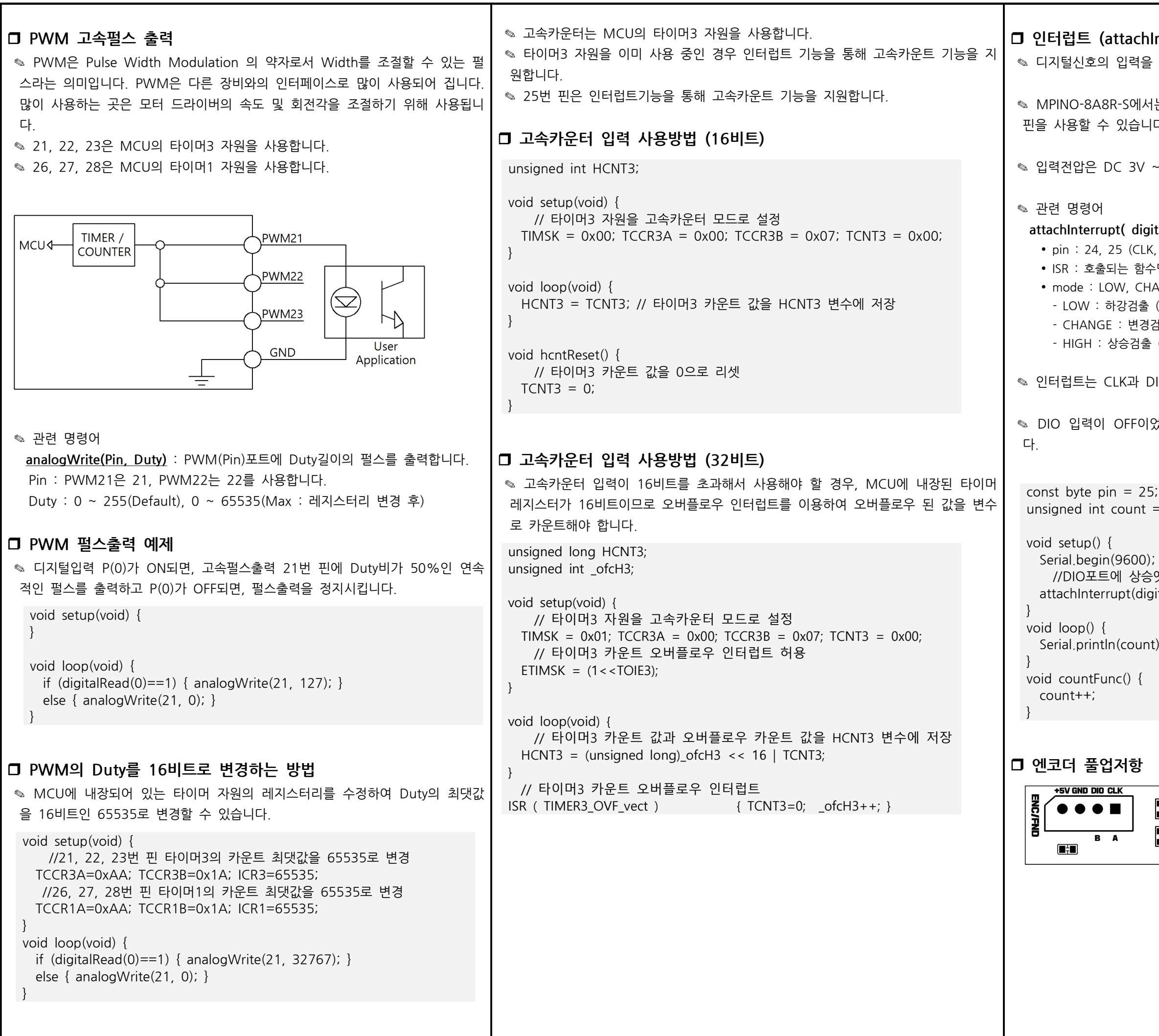

### Interrupt)

받아 빠르게 처리해야 하는 사항이 있을 때 사용합니다.

◎ 초록색으로 표기된 위치에 풀업 저항 을 삽입할 수 있습니다.

✎ 출하시 엔코더 입력단자에는 100kΩ 풀다운 저항이 삽입되어 있습니다.

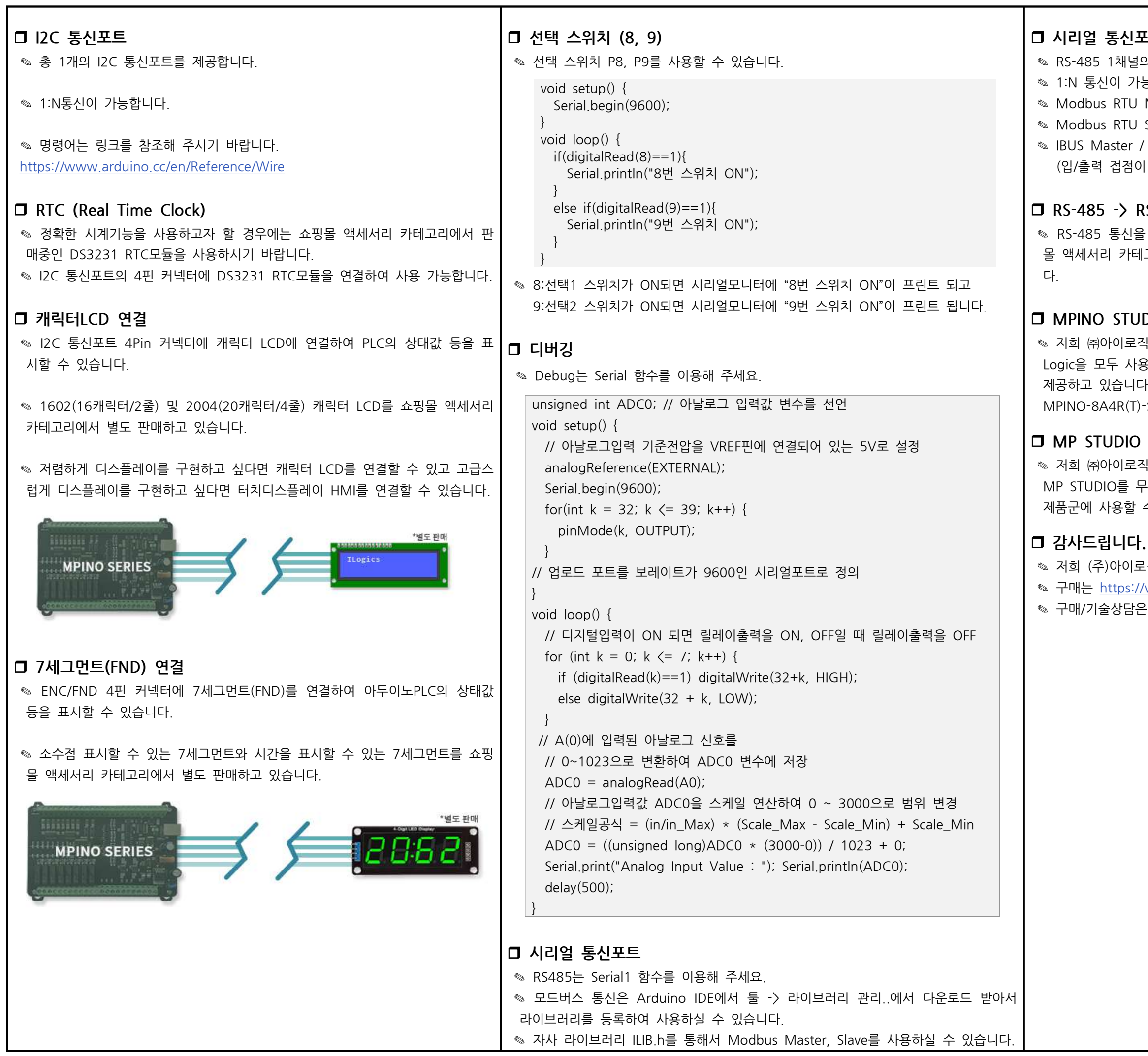

### $\equiv$

의 통신포트를 지워합니다. 능합니다. Master 라이브러리를 지원합니다. Slave 라이브러리를 지원합니다. Slave 라이브러리를 지원합니다. 부족할 경우 사용)

### RS-232 or UART

RS-232 또는 UART 통신으로 변경하고자 할 경우에는 쇼핑 고리에서 별도로 판매중인 컨버터 모듈을 사용해주시기 바랍니

### DIO

식스에서는 산업에서 사용하기 쉽도록 Arduino 와 Ladder 용하여 프로그램 할 수 있는 MPINO STUDIO를 무료로 다. (단, MPINO-16A16R, MPINO-8A8R(T)-S, -S 제품은 MPINO STUDIO를 사용하실 수 없습니다.)

워스에서는 Ladder Logic만을 사용하여 프로그램 할 수 있는 프료로 제공하고 있습니다. MP STUDIO는 MPS 시리즈 수 있습니다.

2직스의 제품을 구매해주셔서 감사드립니다. 'www.ilogics.co.kr 쇼핑몰에서 하실 수 있습니다. ○ 0507-1426-5027으로 전화 주시기 바랍니다.

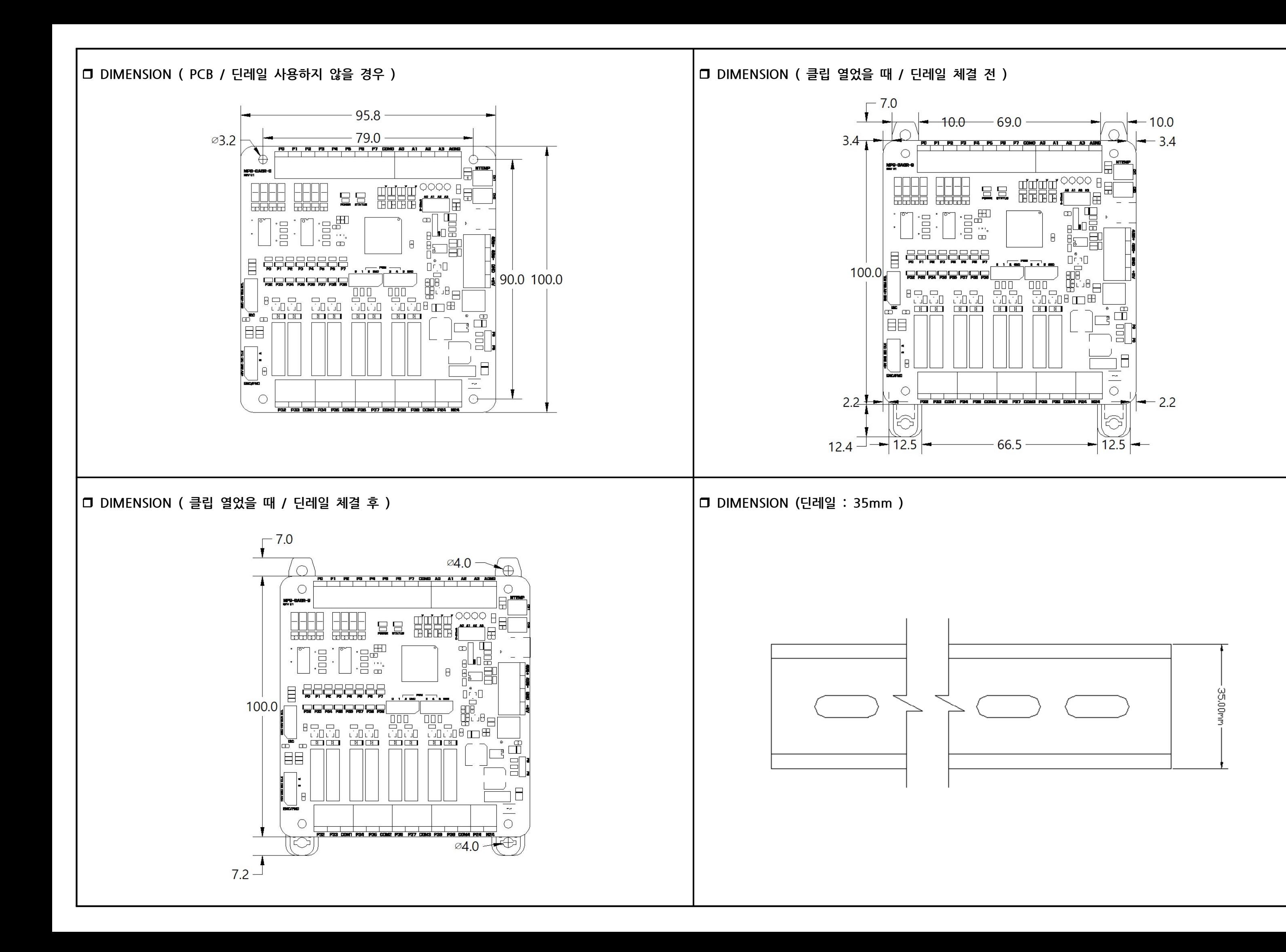